## **QUICK REFERENCE - BUSINESS PHONE**

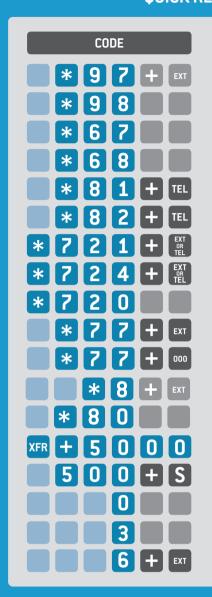

## **DESCRIPTION**

Access Voicemail of EXT (password required)

Access Your Voicemail (password required)

Set Anonymous All calls

Set Visible All Calls

Anonymous, one call

Visible one call

Activate CF on All calls 1, 2

Activate CF on busy/no-answer<sub>1,2</sub>

Deactivate CF<sub>2</sub>

Page the Extension or Group 'Ext'

Page all users

Pickup call ringing at EXT<sup>1,3</sup>

Pickup latest ringing call<sup>2,4</sup>

Park call

Retrieve call parked in slot S (S can be 1 to 4)

Call the operator

Call the company directory

Leave direct message for extension

<sup>&</sup>lt;sup>4</sup> Requires special permission given by administrator. Note that you can only pick up the latest incoming call if it has not already been answered. I.E. If the latest incoming call has been answered before you dial \*80, you will not pick up the call that came before it even if it is still ringing.

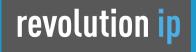

## **OUICK REFERENCE – BUSINESS PHONE**

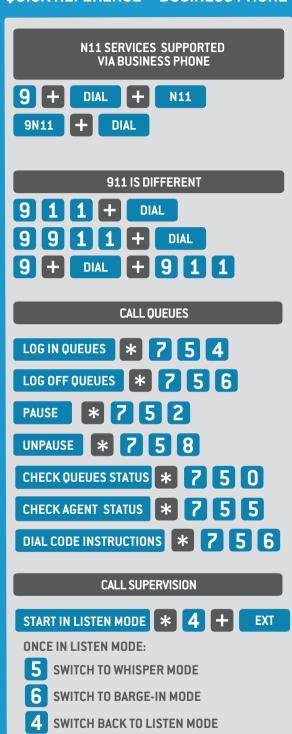

<sup>&</sup>lt;sup>1</sup>Supported format is a 3 digit extension, or 11 digit telephone number only. Call forward to International destination must be defined from the online portal

<sup>&</sup>lt;sup>2</sup>This feature can be set on the VoIP Portal

<sup>&</sup>lt;sup>3</sup> Requires special permission given by administrator. Note that you can only pick up a call for an extension that was called directly.

I.E. if an extension is ringing as part of a Group that was called you can only pick up that call by specifying the extension number of the Group and not that of the ringing device.